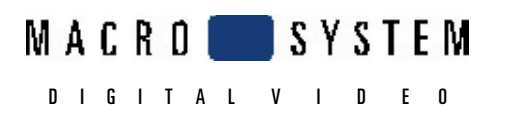

5485 Conestoga Court Boulder, CO 80301 phone 303-440-5311 • fax 303-440-5322 email: info@macrosvstem.us www.macrosvstem.us

## CASABLANCA Bogart SE 1.2 Release Notes

- Do not throw away your Code Sheets. You may need them for future installs.
- All machines are installed and checked as operational before they leave our door. Your S4000 unit(s) will arrive to you with the output signal set at s-video output. If you wish to use a different monitor, use the "Screen" menu in System Settings to change the way you'd like to display the output.
- Our DVI output will not carry the audio signal. Please use the additional audio outputs on the rear of the machine to monitor audio when using a DVI display mode. If you use a DVI-HDMI cable to your HD Monitor or HDTV, be sure to consult your monitor's owners manual. Some setups may require a particular HDMI port or audio menu setting in order to properly hear the audio from your analog out puts and see the video from the DVI port.
- Not all the hardware ports and buttons on the S4000 will be in use with the machine at this time. Please consult the included hardware manual.
- When booting, leave any USB card reader with video footage on it disconnected. A connected active reader may cause the system to lock and not boot until its disconnected.
- Do not remove the USB trackball from the S4000 while it is powered on. This will lock up the machine.
- Make sure the S4000 does not have a CD/DVD in its tray when you boot up. It could cause a jam on the boot process.
- For firewire use in the rear of the S4000, use 6 pin firewire jack that is grouped with the rear USB jacks. The other 6 pin firewire jack in the middle of the back of the machine is not currently functional.
- If you are put the S4000 on a shelf, be careful with the large heat sync on the back if you plan to reach around behind the machine. It's sharp. Also, don't place any equipment on top of the machine covering the vents.
- Make sure the HD Video Edit and the Pro Pack are activated on the machine. Without the HD Video edit activated, there is no HD format choice.
- If any situation arises where the system won't shut down properly, you can force a power-off routine. Just press and hold the "ok" button together with the power button for 5 seconds. The system will shut down. Wait a few seconds, then try re-booting. Use this method for any odd system freezes. Otherwise be sure to use the normal methods to shut down from the on screen menu or the front power button.
- Do not remove the rear power plug while the system is on. This includes any time that the front LED screen is lit.
- For machines running a previous Bogart OS Version, a system update is possible whn going to 1.2. To reduce the chance of problems, our Support Departmentcurrently recommends that you do a full Install. Remember, a full Install, all files and programs will be cleared
- The Ethernet Ports are not functional in theis version.
- During HDV recordings, the image in the record screen will no longer be blank like in previous Smart Edit versions. It will now show some scene images skips from the recorded signal without audio. This is normal in the current version of software.
- Be sure to to regularly back up your projects.

Please see the next page for additional information.

## CASABLANCA Bogart SE 1.1c Release Notes

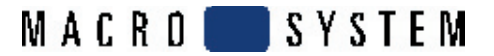

## Blu-ray NOTES:

- Burning the HDV projects to Blu-Ray will actually be done in the Project Settings menu. The Arabesk program still strictly uses the SD to burn to DVD. So, you will be using the storyboard back up feature right now to do this. When using an HD project, then the Backup storyboard Mode button will give you two choices: MTS or HDV.

 If you chose MTS, a H.264 file in HD will be created and saved to disc/USB. This can not be played by most of the stand-alone players. At least none so far that we've worked with so far. MTS is best for outputting to a USB reader and then reading back into the Recording menu with the USB record option (HD projects). Please note that MTS creations will have long rendering times.

 If you chose HDV mode, a MPEG2 HD file will be created and saved to disc/USB. This would be used to play back the footage in devices like the Playstation3 or Windows Media Player 11. If you plan to re-edit your footage, the best choice would be to save your project to your HDV camera (tape).

 The S4000 writes the HD content to a disc as a data-disc. No authoring with menus are possible for Blu-rays at this time. Playback of these discs in Blu-Ray standalone decks may not be currently possible. However, this is a Blu-ray issue, so we expect future firmware updates from the respective manufacturers. For now, we recommend using a Playstation 3 to play back the HDV burned Blu-Ray discs.

## KNOWN ISSUES

- Fast Motion, Stop Motion, & Photo Record Modes are not functional in this version. Wacom Tablets and Twister are also not supported in this version.

- Some add on programs are still being modified and are not yet available for use on the S4000. Others like the Card Drive software program are not needed. See www.macrosystem.us for a complete listing of compatible software.
- Some intermittent shut downs on the machine may occur on the machine. If the machine shuts down, use the force shutdown technique listed on the previous page. Again, don't remove rear power cable from the back of the machine unless unit is fully powered down from the force shut down.
- We've seen some cases of a unit not rebooting after an unexpected shutdown. If this occurs then be sure to hold the front "OK" and "On/Off" to make sure the machine is fully off with a force shutdown. Once you confirm the LED light is off and the machine is off, then remove the rear power cable from the back of the machine. Leave this sit out for 30 minutes. Then plug it back in. After a few seconds of plugging the power cable back into the machine, go ahead and boot back up.
- There is an intermittent bug and display issue using the "Pick color" option from the Color menu.
- Analog output to Sony PVM model video monitors may show a lower brightness signal or a black and white signal when using YC (S-Video). We recommend switching to a different monitor or TV.
- The front USB jack will not currently respond to USB devices with AVCHD. Please use the rear USB plugs.
- HDV Recordings will cut of the last frames or seconds of a clip.
- The front Headphone jack does not have volume controls.
- Rear mic jack is not fully functional.
- There is no DVD playback or virtual previews currently in Arabesk 4.
- There may be a high pitch beep at the very end of the playback of an analog loaded clip. Trim off the last one or two frames of the clip should to it.
- When titling in HDV, on a single DVI monitor, the title preview menu is in a 4:3 display on the 16:9 monitor. It goes back to the normal correct size in a Full Size preview.
- When inputting HDV recordings, the system will need to finalize each step immediately after you stop recording.